**Las zonas de amortiguamiento: un instrumento para el manejo de la biodiversidad** El caso de Ecuador, Perú y Bolivia

José Blanes, Rafael Mª Navarro, Uwe Drehwald Teodoro Bustamante, Arturo Moscoso, Francisco Muñoz, Alicia Torres

# **Las zonas de amortiguamiento: un instrumento para el manejo de la biodiversidad** El caso de Ecuador, Perú y Bolivia

Este proyecto y la publicación de sus resultados fue financiada por la Comunidad Europea

Programa: INCO-DC, Contrato No. IC18-CT98-0259

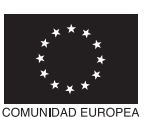

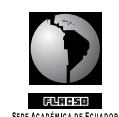

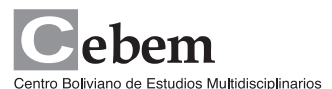

Universidad de Córdoba

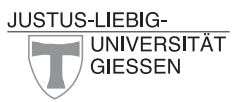

© De la presente edición: CEBEM (Centro Boliviano de Estudios Multidisciplinarios) Av. Ecuador # 2330 esq. Rosendo Gutiérrez Casilla Postal 9295 Correo-e: cebem@cebem.com Télf. (591-2) 241 53 24 Fax: (591-2) 241 47 26 La Paz

FLACSO, Sede Ecuador Páez N19-26 y Patria, Quito – Ecuador Telf.: (593-2-) 2232030 Fax: (593-2) 2566139 www.flacso.org.ec

UNIVERSIDAD DE CÓRDOBA C/Alfonso XIII 14001 Córdoba (España) Teléfono: 957 218 434/435 Fax: 957 217 154

Zentrum für internationale Entwicklungsund Umweltforschung (ZEU) Justus-Liebig-Universität Giessen Otto-Behaghel-Strasse 10 D 35394 Giessen Alemania

Comisión Europea Rue de la Loi 200 B-1049 1049 Brussels, Belgium Télf.: (32-2) 296 17 06 Fax: (32-2) 299 47 43 Correo-e: inco-contract@dg12.cec.be

ISBN: 9978-67-077 Coordinación editorial: Alicia Torres Cuidado de la edición: Cecilia Ortiz Diseño de portada y páginas interiores: Antonio Mena Imprenta: RISPERGRAF Quito, Ecuador, 2003 1ª. edición: junio, 2003

# **Índice**

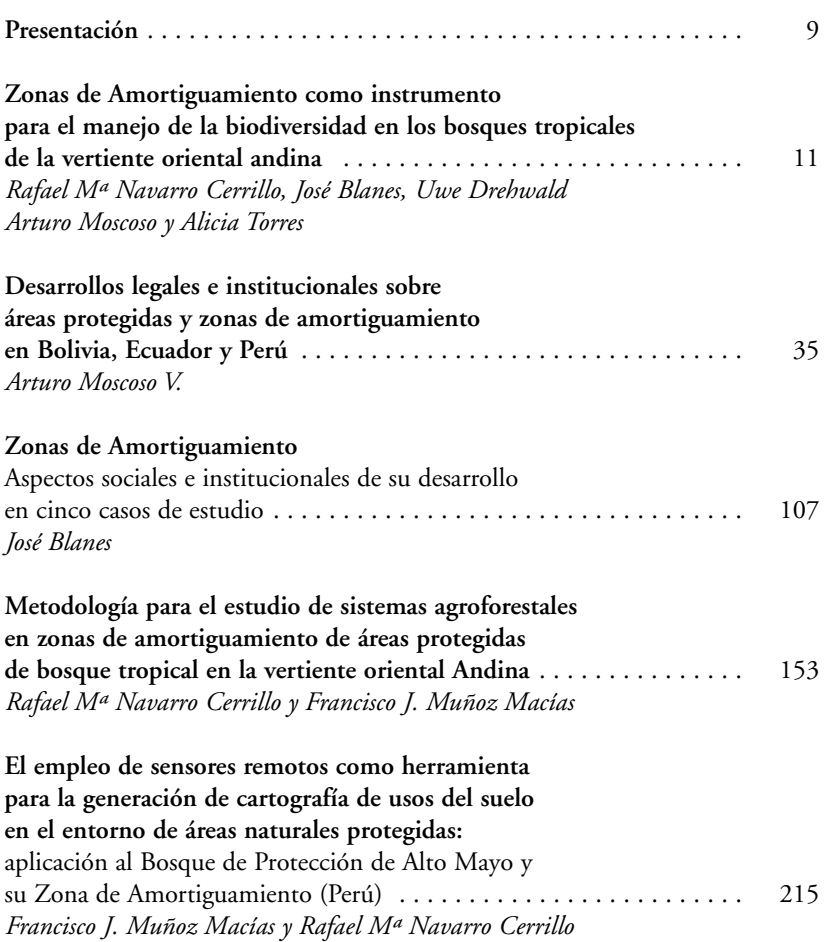

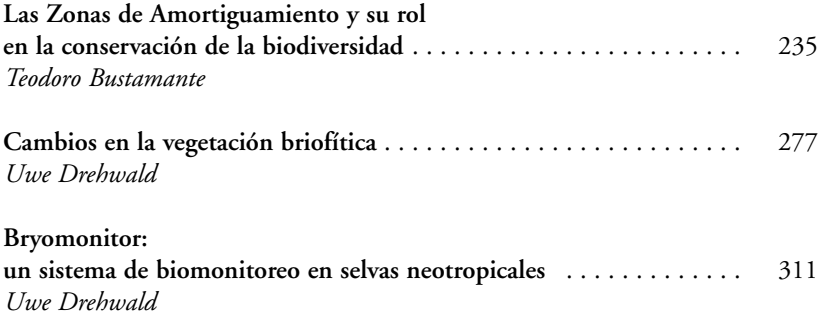

# **Bryomonitor: un sistema de biomonitoreo en selvas** neotropicales

Uwe Drehwald

# **Introducción**

Un elemento principal de todas las medidas (de protección o desarrollo) relacionadas con la conservación de la biodiversidad, es el mecanismo por el cual se puede controlar en forma rápida y permanente si las acciones llevadas a cabo produjeron los efectos deseados.

Por esta razón, uno de los objetivos principales de este proyecto fue el diseño de un sistema de biornoniroreo que pueda ser aplicado en diferentes regiones del neotrópico, en forma relativamente sencilla y a bajo costo y que permitiese además la comparación de diferentes tipos de bosques.

Con base en los resultados de las investigaciones sobre los cambios en la biodiversidad, se desarrolló un sistema de biomonitoreo que permite clasificar bosques de acuerdo a su grado de intervención y observarlos a largo plazo. Estas investigaciones fueron llevadas a cabo en las cinco regiones de estudio (véase el capítulo anterior), y se aprovecharon también las experiencias obtenidas en el transcurso de otros proyectos en Sudamérica. Para el uso simple y práctico de este sistema de biomonitoreo, se implementó el programa de computación Bryomonitor, que funciona con base al *Windowsy* puede ser utilizado en forma gratuita<sup>1</sup>.

Para descargar el programa Bryomonitor diríjase a: http://www.drehwald.info

Uwe, Drehwald (2003). **Bryomonitor: un sistema de biomonitoreo en selvas neotropicales.** En *Las zonas de amortiguamiento: un instrumento para el manejo de la biodiversidad. El caso de Ecuador, Perú y Colombia,* ed. José Blanes, Rafael Mª Navarro, Uwe Drehwald, Teodoro Bustamante, Arturo Moscoso, Francisco Muñoz y Alicia Torres, 311-322. Quito: Serie Foro FLACSO.

La tarea principal del Bryomonitor es la determinación del grado de intervención en selvas neotropicales. Con base en la presencia de ciertos indicadores, en este caso briofiras, el programa asigna un índice de naturalidad a cada bosque. Este índice puede ser utilizado para comparar diferentes bosques, incluso entre distintos países y alturas s.n.m. Por hallarse estructurado sobre una base de datos, Bryomonitor ofrece además la ventaja de aplicarse en estudios a largo plazo, para documentar la regeneración de un bosque, por ejemplo.

El programa se ha desarrollado con daros de campo de diferentes áreas de Ecuador, Perú, Bolivia y Argentina, entre 300 y 2.000 m. de altura. Es decir, este programa debería dar buenos resultados en bosques húmedos tropicales y subrropicales ubicados entre Oy 2.000 m. También debería funcionar en áreas con un período seco corro (hasta 3 meses). Se lo ha probado en el este de Bolivia en un bosque con 1.200 mm de precipitación y un período seco de 3-4 meses, con resultados razonables. Sin embargo, se debe considerar que los resultados podrían ser poco confiables en lugares tan secos, por el escaso desarrollo que en estos casos presenta la flora briofítica y el bajo número de indicadores que se obtienen.

Bryomonitor no ha sido aplicado en bosques de América Central ni del Caribe, pero se supone que tiene utilidad también en esas regiones. No dará resultados en bosques secos, ni a alturas significativas que se encuentren sobre los 2.000 m. En áreas con alta polución tampoco podrá ser utilizado, debido a que no se conoce la forma en que reaccionan los indicadores que utiliza el programa frente a este factor de alteración.

# ¿Por qué el programa utiliza briofitas como indicadores?

Las briofiras poseen varias ventajas sobre otros grupos de especies:

- Reaccionan rápidamente a los cambios en la estructura del bosque.
- Muchas especies están restringidas a cierras condiciones microclimáticas.
- Un gran número de especies posee áreas de distribución geográfica muy amplias.
- Las briofiras son un grupo relativamente pequeño, con aproximada mente 4.000 especies en América tropical.

Desde el punto de vista taxonómico. las briofiras se conocen relativamente bien.

Las briofiras son muy adecuadas como indicadores. especialmente por su amplia distribución geográfica. Debido a esta particularidad, pueden cumplir con este rol en vastas regiones de los bosques neorropicales, mientras que la mayoría de las plantas vasculares constituyen sólo indicadores locales.

Otra ventaja radica en que sólo deben ser analizadas las partes inferiores de los troncos. En los estudios donde se utilizan especies de árboles como indicadores. por lo general es necesario coleccionar ramas con hojas de la corona de los árboles, lo cual puede ser muy dificultoso y llevar mucho tiempo.

La desventaja de utilizar briofitas es su pequeño tamaño y el que pocos especialistas en este grupo vivan en América del Sur. Para facilitar la aplicación del programa se eligieron solamente especies indicadoras simples de identificar. En muchos casos, incluso. se utilizan géneros enteros o subgéneros como indicadores. También se utilizan varios géneros con una sola especie en el neorrópico, por ej. *Monoclea gottschei, Pseudocrypbaea domingensis, Phyllodan truncatulus* o *Rigodium toxarion,* 

Varias "Floras" publicadas recientemente permiten la determinación de briofiras en forma mucho más sencilla que hace 15 años. Para la idcnrificación de los géneros de briofitas es muy útil la guía de Gradstein, Churchill y Salazar Allen (2001). Para el reconocimiento de especies de musgos son muy prácticas las floras de Colombia (Churchill y Linares 1995), de las regiones bajas de Ecuador (Churchill 1994), de México (Sharp, Crum y Eckel 1994) Yde Wesr lndies (Buck 1998). La descripción de *Radula voluta*  se encuentra en Reiner-Drehwald (1994, en español) y en Schuster (1980).

# **Metodología**

Como base para el desarrollo del sisrema fueron utilizados los daros de la vegeración briofírica obrenidos en rres bosques con diferente grado de intervención, así como también en árboles aislados. También fueron consideradas las experiencias ganadas en otras áreas sudamericanas del norte de Argentina, por ejemplo (Drehwald 1995). La metodología aplicada en la obrención de datos se describe en forma derallada en el capítulo anterior.

#### *¿Cómo fimciona el sistema de biomonitoreo?*

Al aumentar la alteración de los bosques, su estructura y microclima, especialmente los valores de luz, temperatura y humedad, cambian significativamente. Es por esto que las especies que en los bosques inalterados crecen exclusivamente en la copa de los árboles, son capaces de colonizar los troncos en bosques alterados y abiertos. Las especies que crecen exclusivamente en los bosques primarios en condiciones húmedas cerca de la base de los troncos, desaparecen rápidamente en los bosques intervenidos. Es decir, la vegetación briofítica reacciona a los cambios en la estructura del bosque. El sistema de biomonitoreo no diferenciará entre disturbios de origen antropógeno o natural.

El programa utiliza 34 especies o grupos de especies como indicadores, de las cuales 17 son características de bosques sin o con bajo grado de alteración, y 17 para bosques secundarios y árboles aislados. Con base en la presencia de estos indicadores, el programa calcula un índice de naturalidad del bosque con valores de entre 10 Y l. Un índice de 10-9 caracteriza los bosques primarios o bosques con bajo grado de alteración. Los bosques intervenidos, de donde fueron extraídos árboles, obtienen índices de entre 5 y 8; bosques secundarios entre 2 y 4. El índice l es característico de árboles aislados.

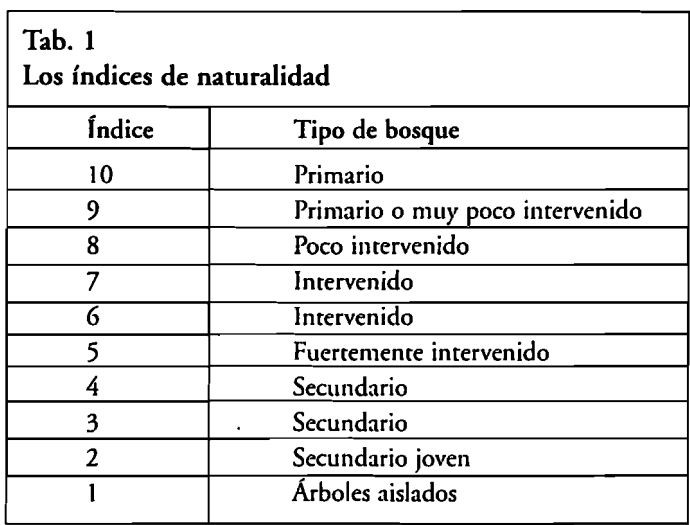

# Las especies indicadoras

Las siguientes especies y géneros fueron elegidos como indicadores para el biomoniroreo:

- Bosques primarios y poco inrervenidos:
- *Calypogeia* spp.
- *Hypopterygill11l tamarisci* (Hedw.) Brid. L.
- *Leucobryum* spp.
- *Leucomium strumosum* (Hornsch.) Mire
- *Monoclea gottschei* Lindb.
- *Pallauicinia spp.lSY1llphyogylla* spp.
- *Phyllodon truncamltts* (Müll, Hal.) WR. Buck
- *Pilotricbaceae spp.* (= *Callicostaceae,* = *Hookeriaceae* subfam. *Hookeriop*  $\overline{a}$ *sidoideae, excl. Adelotbeciaceae* y *Daltouiaceae),* Los siguienres géneros fueron utilizados como indicadores: *Callirostella, Cyclodictyon, Crosso mitrium, Lepidopilum, Hookeriopsis* s.lar, y *Pilotricbum.*
- *Piunatelia minuta* (Mitr.) Brorh.
- *Pireella poblii* (Schwagr.) Cardor
- *Porotrichum* spp.
- *Prionolejeuuea* spp.
- *Pseudocrypbaea domingensis* (Spreng.) W.R. Buck
- *Racopilum tomeutosum* (Hcdw.) Brid.
- *Riccardia* spp.
- *Rigodium toxarion* (Schwagr.) A. jaeger
- Vesicularia vesicularis (Schwägr.) Broth.

- Bosques muy intervenidos y secundarios:

- *Acralejeunea* spp.
- *Ampbilejeunea* spp. ÷,
- *Dendroceros* spp. ÷,
- *Dicraulejeunen* spp.l*Frullanoides* spp.  $\overline{a}$
- *Frullania* subg, *Chonanthelia*
- *Frullania* subg. *Diastaloba*
- *Fmllania* subg. *Frullania*
- *Holomitrium* spp.
- *Leptodontium* spp
- *Leucolejeunea* spp.
- *Macromitrium* Spp. / *Macrocoma* spp.
- *Meteorium* spp. / *Papillaria* spp. (incl. *Toloxis y Cryptopapillaria*)
- *Üctoblepharum albidum* Hedw.
- *Rndu/n uoluta* Taylor
- *Scblotheimia* spp.
- *Sematopbyllum subsimplex* (Hedw.) Mirr.
- *Scboenobryum concauifolium* (Griff.) Gangulee  $\overline{a}$

*Bryomonitor* - *descripción técnica* 

El programa Bryomonitor fue desarollado con Borland Delphi y tiene su propio *driver*de base de banco de daros. Esto ofrece la ventaja de que puede funcionar en todos los computadores que tengan el *Windows*  95/98/ME/NT/2000/XP (o mayor) como sistema, una resolución de pantalla de 600 x 800 o mayor; no requiere de la instalación de otros programas. Para facilitar la instalación en un computador, Bryomonitor posee un *setup* propio. Se debe seleccionar Bryomon.exe y seguir con las instrucciones del *setup.* 

El programa puede ser utilizado y distribuido sin cargo alguno, siempre que permanezca en su forma original, sin ningún tipo de cambio. Su descripción (en inglés y en español) se instala automáticamente; ésta se encuentra también en *internes* (http://www.drehwald.info).

### La aplicación del biomonitoreo

La aplicación del sistema de biomonitoreo consta de dos etapas:

- Obtención de los datos de campo
- Análisis de los datos con el programa Bryomonitor.

#### *Cómo obtener los datos de campo*

Para la obtención de datos para el programa es necesario investigar varios troncos de árboles desde el suelo (incluidas raíces tabulares) hasta los 2 m. de altura. No se deben incluir especies halladas a mayor altura del tronco, ya que esto podría alterar el índice.

En la mayoría de los bosques húmedos, es suficiente el estudio de 10 troncos para obtener resultados confiables. En bosques relativamente secos y pobres en especies se recomienda investigar 15-20 troncos.

Solamente se deben estudiar las 34 especies o grupos de especies indicadoras. Las demás, o el número total de especies de briofiras no son requeridas para el biomonitoreo.

Para obtener resultados satisfactorios en el trabajo de campo, deben tenerse en cuenta las siguientes recomendaciones generales:

- Seleccionar troncos con vegetación briofítica bien desarrollada y rica en especies. Algunas especies de árboles poseen una vegetación briofí rica muy poco desarrollada. debido a ciertas características de la corte za (química, estructura) y no deberían ser utilizadas.
- Seleccionar troncos que muestren una vegetación briofítica típica pa ra el bosque en estudio. Helechos arborescentes. árboles muertos en pie y en muchos casos. los estípites de palmeras poseen una vegetación briofítica particular y diferente a la hallada en otros árboles, y por lo tanto no deberían ser urilzados para el monitoreo.
- De ser posible, utilizar árboles viejos para el moniroreo, a menos que el trabajo se desarrolle en bosques secundarios jóvenes. Los árboles jó venes suelen poseer una vegetación pionera que puede no ser la típica para el bosque.
- No deben ser registradas las briofiras caídas del dosel (se reconocen por estar sueltas o muy poco adheridas al rronoco).
- Evitar claros (naturales o artificiales) o los márgenes de los bosques. Se recomienda mantener una distancia de por lo menos 20 m. para evi tar efectos de borde, especialmente en bosques primarios.
- Este programa de biomonitoreo no funcionará en bosques naturales muy abiertos, en pendientes pronunciadas o en bosques sobre suelos muy pobres, por ejemplo.
- Si el bosque es muy heterogéneo (caso común en bosques intervenidos) se deben seleccionar troncos de diferentes partes del bosque. Con estos datos, el programa puede calcular un índice "medio" para el bosque.
- Se recomienda coleccionar siempre muestras de la vegetación briofítica de cada tronco, para permitir su estudio posterior bajo lupa o microscopio . Las especies indicadoras pequeñas (por ej. *Prionolejeunea*  spp., *Calypogeia* spp.) no son fáciles de reconocer durante el trabajo de campo.

#### Cómo utilizar el programa Bryomonitor

#### **El** programa consta de 3 ventanas:

- La ventana principal *(Fig. 1)* 

Permite abrir una base de datos existente, crear nuevas bases de datos, agregar y cambiar registros y almacenar e imprimir gráficos. Al iniciar el programa no se abre ninguna base de datos, y la mayoría de los botones está desactivada. Presione el botón *File* - *Open* para abrir una base de datos existente o el botón; *File - New*, para crear una nueva.

Luego de abrir una base de datos, la lista que se encuentra en el ángulo superior izquierdo muestra los registros. Para los desplazamientos a través de la base de datos sobre la lista, deben utilizarse las flechas "arriba" y "abajo" o las teclas "página superior" y "página inferior".

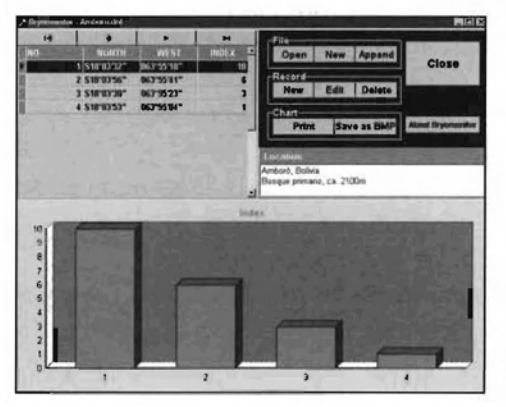

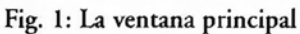

La ubicación geográfica del regisrro acrual es señalada por encima del gráfico, el cual muesrra los índices de naturalidad de rodos los registros en la base de daros.

# *Los botones File*

Open: abre un archivo de base de datos existente.

*Neto:*crea un nuevo archivo de base de daros. Aparecerá el diálogo usual del *Windows.* 

*Append:* copia rodos los regisrros de un archivo de base de daros fuenre al archivo de base de daros actual, Los números de regisrro se cambiarán en la venrana *Edit.* 

# *Los botones Record*

*Neto:* agrega un regisrro a la base de daros acrual. La ventana *Edit* aparecerá y usred podrá agregar los daros.

*Edit:* corrije el registro acrual. La ventana *Edit* aparecerá y se pueden corre gir los daros.

*Delete:* borra el regisrro acrual.

# *Los botones Chart*

*Print:* imprime el gráfico en la impresora.

*Save as BMP:* almacena el gráfico como archivo *Bitmap,* el cual puede in cluir archivos de texto.

El borón *Close* finaliza el programa.

El borón *About Bryomonitor* muesrra algunas informaciones generales sobre el programa.

- La venrana *Edit (fig.* 2)

Sirve para incorporar los daros de campo.

Todos los daros de la parte superior ofrecen información y no son necesarios para el cálculo del índice de naturalidad. El programa asigna automáticamente un número de registro. Este número tendría que ser cambiado solamente en caso necesario, si desea utilizar el año como número o si agrega registros de otra base de datos, por ejemplo.

El mayor número posible de registros es 9999 y el número máximo de árboles es de 20. El número de caracteres en los campos *Nortbl Wést* está limitado a 15 yel campo *Location* a 120.

En la parte inferior de la ventana agregue el número de árboles sobre los cuales cada especie (o género) indicadora está presente. No es necesario agregar "O" si la especie indicadora no está presente.

Presione *Save* para calcular el índice, almacenar los datos en el disco y cerrar la ventana. El botón *Cancel* cerrará la ventana sin archivar los datos en el disco. Al presionar el botón *Index*verá el índice, el programa no archivará los daros en el disco. La ventana permanecerá abierta.

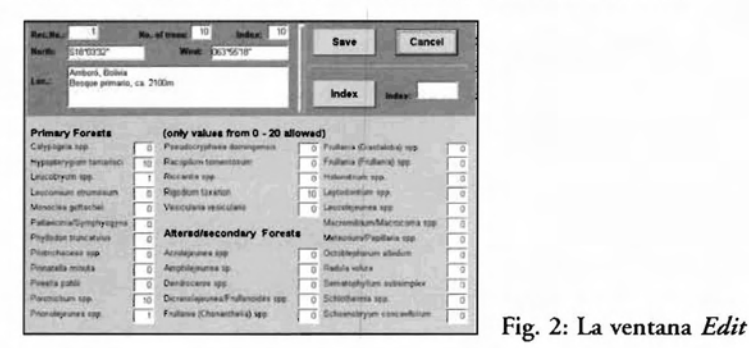

- La ventana *About* 

Muestra información general sobre el programa.

#### **Presentación de los resultados**

La función principal del programa es la clasificación de los bosques de acuerdo a su grado de alteración, el cual puede responder a la influencia humana o a evenros naturales. Esta clasificación puede ser aplicada para la comparación de diferentes bosques de un área determinada.

#### Figura 3

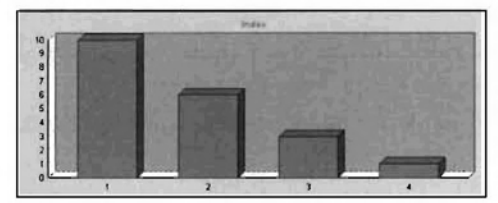

Fig. 3: Comparaci6n de 4 bosques con diferente grado de alteración en el P.N. Amboró, Bolivia)  $(1 = \text{primario}, 2 = \text{intervenido}, 3 = \text{intervenido})$ secundario, 4 = árboles aislados)

La *Figura* 3 muestra comparativamente cuatro bosques de montaña en el PN Amboró, Bolivia. La amplia distribución geográfica de las especies indicadoras permite incluso comparar bosques bajos y de montaña de diferentes paises *(Fig.* 4).

Figura 4

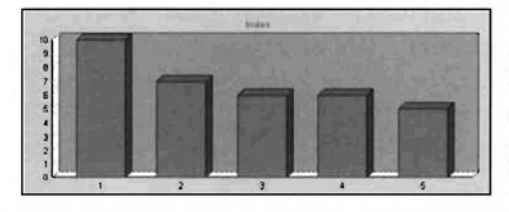

Fig. 4: Comparaci6n de cinco bosques intervenidos en Bolivia, Ecuador y Perú (1 = Sangay, Ecuador 1500m; 2 = Ríos Blanco y Negro, Bolivia 350m; 3 = Alto Mayo, Perú 1300m; 4 = Amboró, Bolivia 2000m; 5 = Manú, Perú 500m)

Este programa también puede ser utilizado para estudios a largo plazo; para el control de la conservación de estrategias y planes de manejo de bosques o para la observación de la regeneración de bosques, por ejemplo. En la *Figura* 5 se presenta un modelo basado en datos ficticios.

Figura 5 Regeneración de un bosque (datos ficticios)

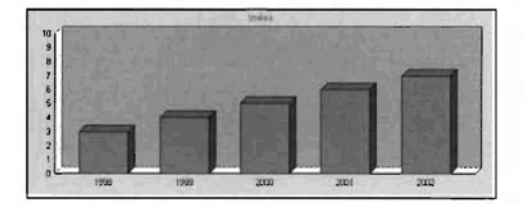

# **Bibliografía**

- Buck, W.R. 1998. "Pleurocarpous mosses of rhe West Indies". *Memoirs of the New York Botanical Garden* 82: 400.
- Churchill, S.r. 1994. "The mosses of Amazonian Ecuador". *AAU Reports*  35:211.
	- \_\_\_\_\_ y E.L. Linares C. 1995. "Prodrornus bryologiae Novo-Granatensis". *Instituto de Ciencias Naturales* - *Museo de Historia Natural Biblioteca "José Jerónimo Triana"No.* 12: 924.
- Orehwald, U. 1995. Epiphyrische Pflanzengesellschafren in NO-Argenrinien. *Diss. Bot.* 250: 175.
- Gradstein, S.R., S.P. Churchill y Allen Salazar. 2001. "A guide to the bryophytes of tropical America". Memoirs of the New York Botanical Gar*den* 86: 577.
- Reiner-Orehwald, M.E. 1994. "El género *Radula* Oum. (Radulaceae, He paricae) en el Noreste de Argentina". *Tropical Bryology* 9: 5-22.
- Schuster, R.M. 1980. *The Hepaticae and Anthocerotae of North America*, vol. IV. New York: Columbia University Press.
- Sharp, A.J., H. Crum y P.M. Eckel. 1994. "The moss flora of Mexico". Mem. *Neto York Bot. Carden* 69: 1113.